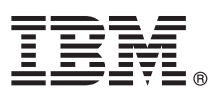

# **Guide de démarrage rapide**

*Ce guide vous permet de démarrer avec une installation typique d'IBM Analytical Decision Management.*

## **Présentation du produit**

IBM Analytical Decision Management apporte l'avantage de l'analyse prédictive aux problèmes métiers réels, vous permettant de générer des applications personnalisées adaptées à vos clients ou à l'industrie. Bien que les applications soient généralement configurées pour résoudre des problèmes très spécifiques, elles sont toutes basées sur un ensemble commun de capacités : v Automatiser des décisions avec des règles métier

- v Ajouter des connaissances à l'aide de modèles prédictifs
- v Utiliser la définition des priorités, l'optimisation ou la simulation pour aboutir à la meilleure décision en fonction des éléments précédents

Un certain nombre d'applications intégrées sont disponibles, adaptées à la résolution de problèmes métier spécifiques. Pour plus d'informations, contactez votre représentant commercial.

Avant d'installer IBM Analytical Decision Management, vous devez d'abord configurer les logiciels prérequis, y compris IBM SPSS Collaboration and Deployment Services et IBM SPSS Modeler Server. La configuration requise, les serveurs d'application, les bases de données et les environnements pris en charge dépendent de ces deux logiciels. Pour plus d'informations sur la configuration système requise et les versions prises en charge, consultez le Guide d'installation d'IBM Analytical Decision Management, documentation d'installation fournie avec le logiciel prérequis, et le site Web [IBM Technical Support.](http://www.ibm.com/support/)

## **1 Étape 1 : Accédez au logiciel et à la documentation**

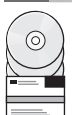

Si vous effectuez l'installation à partir des disques d'installation fournis avec le produit, passez à l'étape suivante. Si vous téléchargez votre produit depuis Passport Advantage, suivez les instructions du document de téléchargement disponible sur [le site Web.](http://www.ibm.com/support/docview.wss?uid=swg24039061) Les logiciels suivants sont inclus avec le produit :

- $\equiv$  |  $\bullet$  IBM Analytical Decision Management
	- IBM Analytical Decision Management for Claims
	- v IBM Analytical Decision Management for Customer Interaction Management
	- IBM Analytical Decision Management for Campaign Optimization
	- IBM Analytical Decision Management for Demand Optimization
	- IBM Analytical Decision Management for Operations
	- IBM SPSS Modeler Advantage

Les documents d'installation sont disponibles sur le disque d'installation d'IBM Analytical Decision Management dans le répertoire *Documentation*, ou sur le Web : [http://pic.dhe.ibm.com/infocenter/spssdm/v8r0m0/index.jsp](http://www-01.ibm.com/support/knowledgecenter/SS6A3P_17.0.0) et [http://www.ibm.com/support/docview.wss?uid=swg27024118.](http://www-01.ibm.com/support/docview.wss?uid=swg27043687)

#### **2 Étape 2 : Evaluez la configuration matérielle et logicielle**

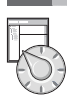

Vérifiez que les ordinateurs cibles répondent aux exigences matérielle et logicielle minimum. Pour plus d'informations sur la configuration système requise la plus à jour, utilisez *[Software Product Compatibility Reports](http://publib.boulder.ibm.com/infocenter/prodguid/v1r0/clarity/index.jsp)* sur le site Web IBM Technical Support. Pour obtenir la configuration système requise pour le logiciel IBM prérequis tel qu'IBM SPSS Collaboration and Deployment Services et IBM SPSS Modeler Server, consultez les documents d'installation inclus avec ces produits. Toutes les exceptions ou restrictions sont notées dans les documents d'installation d'IBM Analytical Decision Management. Vous pouvez également obtenir les dernières informations détaillées relatifs aux prérequis [sur le Web.](http://pic.dhe.ibm.com/infocenter/prodguid/v1r0/clarity/prereqsForProduct.html)

A un niveau supérieur, les prérequis minimum suivants sont obligatoires avant l'installation du produit :

- v Un serveur d'applications Web pris en charge
- IBM SPSS Collaboration and Deployment Services
- v IBM SPSS Modeler Server. Vous pouvez l'installer soit sur une machine différente soit sur la même machine qu'IBM SPSS Collaboration and Deployment Services. Cependant, IBM SPSS Modeler Server doit être exécuté sur le même fuseau horaire que le serveur d'applications utilisé par IBM SPSS Collaboration and Deployment Services.
- v IBM SPSS Modeler Collaboration and Deployment Services Adapter. Il est inclus avec IBM SPSS Modeler et doit être installé sur la même machine qu'IBM SPSS Collaboration and Deployment Services.

# **3 Étape 3 : Installez IBM Analytical Decision Management**

Pour installer le produit, consultez les instructions complètes dans la documentation d'installation d'IBM Analytical Decision Management. Si vous avez déjà installé IBM SPSS Collaboration and Deployment Services et IBM Modeler Adapter, exécutez la procédure suivante. Si vous ne les avez pas déjà installés, veuillez noter qu'IBM Installation Manager est utilisé pour l'installation. Vous pouvez donc tous les installer en même temps, le cas échéant. IBM Modeler Server n'utilise pas IBM Installation Manager, et doit être installé indépendamment en premier.

- 1. Arrêtez le serveur IBM SPSS Collaboration and Deployment Services.
- 2. Installez IBM Analytical Decision Management.
- 3. Démarrez le serveur IBM SPSS Collaboration and Deployment Services.

### **4 Étape 4 : Configuration après l'installation**

Après l'installation, vérifiez que vous avez effectué les tâches suivantes avant d'utiliser le produit :

- 1. Configurez le nom et les données d'identification d'IBM SPSS Modeler Server. Consultez les instructions dans la [documentation d'installation.](http://www-01.ibm.com/support/knowledgecenter/SS6A3P_17.0.0/configurableapps/dms_thin_deploy.dita)
- 2. Utilisez IBM SPSS Collaboration and Deployment Services Deployment Manager pour accorder les droits d'administration à des groupes ou à des utilisateurs spécifiques, et créer de nouveaux groupes ou utilisateurs, selon vos besoins. Voir [Administration des applications.](http://www-01.ibm.com/support/knowledgecenter/SS6A3P_17.0.0/configurableapps/dm_admin_overview.dita)
- 3. Les données d'échantillon et différents exemples d'applications, de modèles et de règles sont fournis pour être utilisés avec les applications IBM Analytical Decision Management préconfigurées. Importez les fichiers d'exemple dans le référentiel, si vous le souhaitez. Consultez les instructions dans la [documentation d'installation.](http://www-01.ibm.com/support/knowledgecenter/SS6A3P_17.0.0/configurableapps/fragments/dm_demo_artifacts.dita)
- 4. Si vous prévoyez de faire référence à des règles d'IBM Operational Decision Management (ILOG), certaines étapes d'installation et de configuration sont requises. Voir [Chapitre 5](http://www-01.ibm.com/support/knowledgecenter/SS6A3P_17.0.0/configurableapps/dm_rule_external_overview.dita) d'*IBM Analytical Decision Management Application Designer's Guide*.

#### **Informations complémentaires**

- Pour plus d'informations, consultez les ressources suivantes :<br>Solutions logicielles d'IBM SPSS :<http://www.ibm.com/software/analytics/spss/>
	- v IBM developerWorks :<http://www.ibm.com/developerworks/spssdevcentral/>
	- v Support produit IBM :<http://www.ibm.com/support/>
	- v Communautés utilisateur IBM :<http://www.ibm.com/community/>

IBM Analytical Decision Management Version 17.0.0 Eléments sous licence - Propriété d'IBM. © Copyright IBM Corp. 2010, 2015. U.S. Government Users Restricted Rights - Use, duplication or disclosure restricted by GSA ADP Schedule Contract with IBM Corp.

IBM, le logo IBM, ibm.com et SPSS sont des marques d'International Business Machines Corp., dans de nombreux pays. Les autres noms de produits et de services peuvent être des marques d'IBM ou d'autres sociétés. La liste actualisée de toutes les marques d'IBM est disponible sur le Web à l'adress[e www.ibm.com/legal/copytrade.shtml.](http://www.ibm.com/legal/copytrade.shtml)